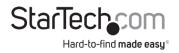

## Standalone Hard Drive Eraser | USB 3.0 Dock

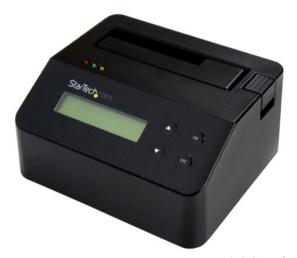

Actual product may vary from photos

User Manual
SKU#:SDOCK1EU3P2

For the latest information and specifications visit www.startech.com/SDOCK1EU3P2

Manual Revision: 11/28/2020

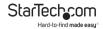

# **Compliance Statements**

#### **FCC Compliance Statement**

This equipment has been tested and found to comply with the limits for a Class B digital device, pursuant to part 15 of the FCC Rules. These limits are designed to provide reasonable protection against harmful interference in a residential installation. This equipment generates, uses and can radiate radio frequency energy and, if not installed and used in accordance with the instructions, may cause harmful interference to radio communications. However, there is no guarantee that interference will not occur in a particular installation. If this equipment does cause harmful interference to radio or television reception, which can be determined by turning the equipment off and on, the user is encouraged to try to correct the interference by one or more of the following measures:

- Reorient or relocate the receiving antenna
- Increase the separation between the equipment and receiver
- Connect the equipment into an outlet on a circuit different from that to which the receiver is connected
- · Consult the dealer or an experienced radio/TV technician for help

#### For the State of California

MARNING: Cancer and Reproductive Harm

www.P65Warnings.ca.gov

#### Use of Trademarks, Registered Trademarks, and other Protected Names and Symbols

This manual may make reference to trademarks, registered trademarks, and other protected names and/or symbols of third-party companies not related in any way to StarTech.com. Where they occur these references are for illustrative purposes only and do not represent an endorsement of a product or service by StarTech.com, or an endorsement of the product(s) to which this manual applies by the third-party company in question. Regardless of any direct acknowledgement elsewhere in the body of this document, StarTech.com hereby acknowledges that all trademarks, registered trademarks, service marks, and other protected names and/or symbols contained in this manual and related documents are the property of their respective holders.

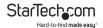

# **Safety Statements**

#### **Safety Measures**

- Wiring terminations should not be made with the product and/or electric lines under power.
- Product installation and/or mounting should be completed by a certified professional as per the local safety and building code guidelines.
- Cables (including power and charging cables) should be placed and routed to avoid creating electric, tripping or safety hazards.

#### Mesures de sécurité

- Les terminaisons de câblâge ne doivent pas être effectuées lorsque le produit et/ou les câbles électriques sont sous tension.
- L'installation et/ou le montage du produit doit être réalisé par un professionnel certifié et dans le respect des normes locales et du code de construction local.
- Les câbles (y compris les câbles d'alimentation et de chargement) doivent être placés et acheminés de façon à éviter tout risque électrique, de chute ou de sécurité

#### 安全対策

- 電源が入っている状態の製品または電線の終端処理を行わないでくださ
- 製品の設置やマウントは、使用地域の安全ガイドラインおよび建築基準に 従い、有資格の専門業者が行うようにしてください。
- ゲーブル(電源ゲーブルと充電ケーブルを含む)は、適切な配置と引き回しを行い、電気障害やつまづきの危険性など、安全上のリスクを回避するようにしてください。

#### Misure di sicurezza

- I terminiali dei fili elettrici non devono essere realizzate con il prodotto e/o le linee elettriche sotto tensione.
- L'installazione e/o il montaggio dei prodotti devono essere eseguiti da un tecnico professionale certificato che conosca le linee guida locali sulle norme edilizie e sulla sicurezza.
- I cavi (inclusi i cavi di alimentazione e di ricarica) devono essere posizionati e stesi in modo da evitare pericoli di inciampo, rischi di scosse elettriche o pericoli per la sicurezza.

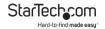

#### Säkerhetsåtgärder

- Montering av kabelavslutningar får inte göras när produkten och/eller elledningarna är strömförda.
- Installation och/eller montering får endast göras av behöriga yrkespersoner och enligt gällande lokala förordningar för säkerhet och byggnormer.
- Kablar (inklusive elkablar och laddningskablar) ska dras och placeras på så sätt att risk för snubblingsolyckor och andra olyckor kan undvikas.

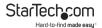

# **Table of Contents**

Compliance Statements

| Safety Statements                          | ii |
|--------------------------------------------|----|
| Product Diagram<br>Front View<br>Rear View | 1  |
| Product Information                        |    |
| Requirements                               | 3  |
| Product Functionality                      | 3  |
| Erasing a Drive                            | 3  |
| Erasing a Drive Using Custom Settings      | 4  |
| Changing Custom Erase Settings             | 5  |
| Viewing Eraser Details                     | 5  |
| Updating the Eraser Firmware               | 6  |
| Changing the Order of the Erase Mode Menu  | 6  |
| Setting the Date and Time                  | 7  |
| Printing and Saving Log Records            | 7  |
| Deleting Log Records                       | 8  |
| Resetting the Password                     | 8  |
| Printing a Receipt                         | 9  |
| Connecting the Eraser to a Computer        | 9  |
| LED Indicators                             | 10 |
| Erase Modes                                | 11 |
| Additional Information                     | 12 |

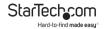

# **Product Diagram**

Actual product may vary from photos

#### **Front View**

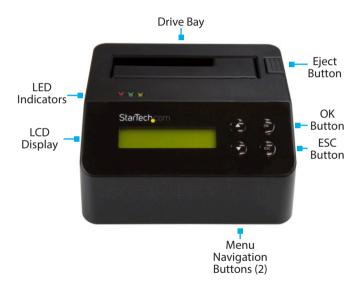

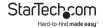

#### **Rear View**

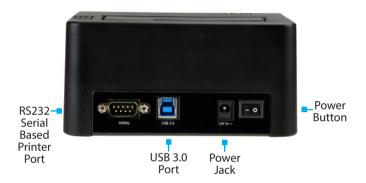

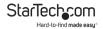

#### **Product Information**

## **Packaging Contents**

- · Hard Drive Eraser and USB 3.0 Dock x 1
- USB 3.0 Cable x 1
- · Universal Power Adapter x 1
- · Power Adapter Plugs (NA/EU/UK/AU) x 4
- · Quick Start Guide x 1

# Requirements

Default password 123456

# **Product Functionality**

## **Erasing a Drive**

Before you select any of the nine erase modes, make sure that you back up any important data on the drive that you want to erase.

- Plug one end of the universal power adapter into the power jack on the back of the eraser and the other end into a power source.
- 2. Use the Power button on the back of the eraser to turn it on.
- Place the drive that you want to erase in the drive bay. Make sure to push down on the drive to make sure that it's secure in the eraser.
- To select an erase mode, use the Menu navigation buttons on the front of the eraser to move up and down in the Erase mode menu.

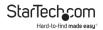

5. Press the OK button.

**Warning!** After you press the **OK** button, don't remove the drive from the eraser until it has finished erasing. Removing the drive before the erase is complete may result in damage to the drive.

- When the drive is erased, the LCD display indicates that the process is complete. If a serial printer is connected to the eraser, a receipt prints out.
- 7. To remove the drive, press the **Eject** button.

## **Erasing a Drive Using Custom Settings**

Before you erase a drive, make sure that you back up any important data on the drive that you want to erase.

- Plug one end of the universal power adapter into the power jack on the back of the eraser and the other end into a power source.
- 2. Use the Power button on the back of the eraser to turn it on.
- Place the drive that you want to erase in the drive bay. Make sure to push down on the drive to make sure that it's secure in the eraser.
- Use the Menu navigation buttons on the front of the eraser to move up and down in the Erase mode menu.
- 5. Select Custom Erase and press the OK button.
- Select Run <x> Pass and press the OK button.
- When the drive is erased, the LCD display indicates that the process is complete. If a serial printer is connected to the eraser, a receipt prints out.

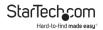

8. To remove the drive, press the **Eject** button.

#### **Changing Custom Erase Settings**

You can customize the erase settings that are applied when you select **Custom Erase** in the **Eraser Mode** menu, including setting the number of passes and selecting a pattern number.

- Use the Menu navigation buttons on the front of the eraser to move up and down in the Erase mode menu.
- 2. Select Custom Erase and press the OK button.
- 3. Do any of the following:
  - To select a pass number, select Setup Pass # and press the OK button. Use the Menu navigation buttons to select a number between 1 and 99 and press the OK button.
  - To select a pattern count, select Setup Pattern and press the OK button. Use the Menu navigation buttons to select a number between 1 and 99 and press the OK button. Use the Menu navigation buttons to select a Data Pattern number and press the OK button. Use the Menu navigation buttons to select a number between 1 and 99. Press the OK button.

To return to the **Erase mode** menu, press the **ESC** button until you have exited the **Custom Erase** settings.

#### **Viewing Eraser Details**

The SDOCK1EU3P2 includes a **Utility** menu that you can use to view information about the eraser, including system and disk information.

 Use the Menu navigation buttons on the front of the eraser to move up and down in the Erase mode menu.

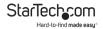

- 2. Select Utility and press the OK button.
- 3. Do any of the following:
  - To view the disk info, select Show Disk Info and press the OK button.
  - To view the product name and current version of firmware, select System Info and press the OK button.
- Press the ESC button until you have exited the Utility menu to return to the Erase mode menu.

## **Updating the Eraser Firmware**

- 1. Use the **Menu navigation** buttons on the front of the eraser to move up and down in the **Erase mode** menu.
- 2. Select Utility and press the OK button.
- 3. Select **Update System** and press the **OK** button.
- 4. Follow the on-screen instructions to update the firmware.
- Press the ESC button until you have exited the Utility menu to return to the Erase mode menu,

## Changing the Order of the Erase Mode Menu

- Use the Menu navigation buttons on the front of the eraser to move up and down in the Erase mode menu.
- 2. Select Utility and press the OK button.
- 3. Select **Start-up Menu** and press the **OK** button.
- Set the function that is displayed first when the eraser is turned on.

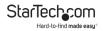

Press the ESC button until you have exited the Utility menu to return to the Erase mode menu.

## Setting the Date and Time

- Use the Menu navigation buttons on the front of the eraser to move up and down in the Erase mode menu.
- 2. Select **Utility** and press the **OK** button.
- 3. Select Adjust Clock and press the OK button.
- Use the Menu navigation buttons on the front of the eraser to select the current date and time and press the OK button.
- Press the ESC button until you have exited the Utility menu to return to the Erase mode menu.

## **Printing and Saving Log Records**

The SDOCK1EU3P22 includes a **Log Manager** menu that you can use to view, save, and print the log records for a specified period of time.

- 1. Use the **Menu navigation** buttons on the front of the eraser to move up and down in the **Erase mode** menu.
- 2. Select Log Manager and press the OK button.
- 3. Do one of the following:
  - To print the report, select Print Report and press the OK button.
  - To save the report to a file, select Save to File and press the OK button.
- 4. To specify the date range of the log reports that you want to save or print, do one of the following:

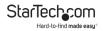

- Select Today Report and press the OK button.
- Select Recent Report and press the OK button. Use the Menu navigation buttons to select a number between 1 and 28 days and press the OK button.
- Select A Period Date and press the OK button. Use the Menu navigation buttons to select a start and an end date and press the OK button.
- Press the ESC button until you have exited the Log Manager menu To return to the Erase mode menu.

#### **Deleting Log Records**

- Use the Menu navigation buttons on the front of the eraser to move up and down in the Erase mode menu.
- 2. Select **Log Manager** and press the **OK** button.
- 3. Select **Advanced Function** and press the **OK** button.
- 4. Select Clear ALL Log and press the OK button.
- Press the ESC button until you have exited the Log Manager menu to return to the Erase mode menu.

#### Resetting the Password

- Use the Menu navigation buttons on the front of the eraser to move up and down in the Erase mode menu.
- Select Log Manager and press the OK button.
- 3. Select **Advanced Function** and press the **OK** button.
- 4. Select Enter Password and press the OK button.
- 5. Do one of the following:

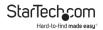

- To set a numeric character, press the up arrow navigation button to select a number and press the OK button.
- To set an uppercase letter, press the down arrow navigation button to select a letter and press the **OK** button.
- When you're done selecting the characters in your password, press the OK button.
- Press the ESC button until you have exited the Log Manager menu to return to the Erase mode menu.

# **Printing a Receipt**

You can use SDOCK1EU3P2 with a serial printer to print an erase record with details of the process, including the date and time that the drive was erased, the erase mode used, and more. The receipt also includes an area for a signature.

Note: The RS232 serial-based printer port uses 9600 baud.

- 1. Use the RS232 serial-based printer port to connect a serial printer to the eraser.
- Configure the connected serial printer to work on 9600 baud. Consult the documentation that came with the serial printer for more information about how to configure it.
- When a process is complete, a receipt automatically prints on the connected serial printer.

# **Connecting the Eraser to a Computer**

1. Connect a USB 3.0 cable between your computer and the USB 3.0 port on the back of the eraser.

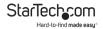

- 2. Use the **Power** button on the back of the eraser to turn it on.
- To select an erase mode, use the Menu navigation buttons on the front of the eraser to move up and down in the Erase mode menu.
- 4. Select the Link to PC option and press the OK button.
- When Are you sure? appears on the LCD display, press the OK button.
- Press the ESC button. When Are you sure? appears on the LCD display, press the OK button to disconnect the eraser from your computer.

#### **LED Indicators**

The SDOCK1EU3P2 includes three LED indicators that are located on the top of the unit. See the tables below for more information about the LEDs:

| LED                         | Function                                                                                      |
|-----------------------------|-----------------------------------------------------------------------------------------------|
| Red (Solid)                 | An error is occurring.                                                                        |
|                             | For more information consult the LCD display and use the Menu navigation buttons to navigate. |
| Green (Slowly<br>Blinking)  | The erase request is being processed.                                                         |
| Green (Rapidly<br>Blinking) | The drive is being erased.                                                                    |

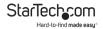

| Yellow (Briefly illuminated) | The dock is turned on.                                                                                 |
|------------------------------|----------------------------------------------------------------------------------------------------|
| Yellow (Solid)               | The drive is being erased, When the process is complete, the yellow LED will no longer be illuminated. |

#### **Erase Modes**

**Warning!** Before you select any of the nine erase modes, make sure that you back up any important data on the drive that you want to erase.

| Mode                      | Description                                                                                                    |  |
|---------------------------|----------------------------------------------------------------------------------------------------|--|
| Quick Erase               | The partition table is quickly erased.                                                                                                    |  |
| 1-Pass Erase              | A full disk overwrite (all zeroes) is completed.                                                                                                   |  |
| 3-Pass (DoD<br>5220.22-M) | A multi-pass overwrite based on DOD 5220.22-M specifications is performed.                                                                         |  |
|                           | This method erases the drive three times: the first time with zeroes (0x00), the second time with 0xFF, and the third time with random characters. |  |
| 3-Pass (CSEC ITSG-<br>06) | A multi-pass overwrite based on CSEC ITSG-06 specifications is completed.                                                                          |  |

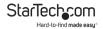

| 3-Pass (HMG<br>Enhanced IS 5) | A multi-pass overwrite based on HMG Enhanced IS5 specifications is completed.     |
|-------------------------------|-----------------------------------------------------------------------------------|
| 7-Pass (VSITR)                | A multi-pass overwrite based on VSITR Specifications is completed.                |
| Custom Erase                  | The user specifies the number of passes and the pattern used.                     |
| Secure Erase                  | The HDD/SSD ATA drive's internal<br>Secure Erase command is executed.             |
| Enhanced Secure<br>Erase      | The HDD/SSD ATA drive's internal<br>Enhanced Secure Erase command is<br>executed. |

## **Additional Information**

The SDOCK1EU3P2 also works with 2.5 and 3.5 in. IDE hard drives, mSATA drives, and M.2 drives when you use a compatible StarTech.com adapter. For more information about the available adapters, see the links below:

| Type of<br>Drive | StarTech.com Product                         |  |
|------------------|----------------------------------------------|--|
| mSATA<br>drives  | StarTech.com adapter SAT32MSAT257            |  |
|                  | mSATA SSD to 2.5in SATA Adapter Converter    |  |
| M.2 drives       | StarTech.com adapter SAT32M225               |  |
|                  | M.2 NGFF SSD to 2.5in SATA Adapter Converter |  |

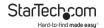

## **Warranty Information**

This product is backed by a two-year warranty.

StarTech.com warrants its products against defects in materials and workmanship for the periods noted, following the initial date of purchase. During this period, the products may be returned for repair, or replacement with equivalent products at our discretion. The warranty covers parts and labor costs only.

StarTech.com does not warrant its products from defects or damages arising from misuse, abuse, alteration, or normal wear and tear.

## **Limitation of Liability**

In no event shall the liability of StarTech.com Ltd. and StarTech.com USA LLP (or their officers, directors, employees or agents) for any damages (whether direct or indirect, special, punitive, incidental, consequential, or otherwise), loss of profits, loss of business, or any pecuniary loss, arising out of or related to the use of the product exceed the actual price paid for the product.

Some states do not allow the exclusion or limitation of incidental or consequential damages. If such laws apply, the limitations or exclusions contained in this statement may not apply to you.

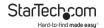

# Hard-to-find made easy. At StarTech.com, that isn't a slogan. It's a promise.

StarTech.com is your one-stop source for every connectivity part you need. From the latest technology to legacy products — and all the parts that bridge the old and new — we can help you find the parts that connect your solutions.

We make it easy to locate the parts, and we quickly deliver them wherever they need to go. Just talk to one of our tech advisors or visit our website. You'll be connected to the products you need in no time.

Visit www.startech.com for complete information on all StarTech.com products and to access exclusive resources and time-saving tools.

StarTech.com is an ISO 9001 Registered manufacturer of connectivity and technology parts. StarTech.com was founded in 1985 and has operations in the United States, Canada, the United Kingdom and Taiwan servicing a worldwide market.

#### Reviews

Share your experiences using StarTech.com products, including product applications and setup, what you love about the products, and areas for improvement.

| Stariecn.com Ltd.          | Stariecn.com LLP           | Stariech.com Ltd               |
|----------------------------|----------------------------|--------------------------------|
| 45 Artisans Cres.          | 2500 Creekside Pkwy.       | Unit B, Pinnacle               |
| London, Ontario<br>N5V 5E9 | Lockbourne, Ohio<br>43137  | 15 Gowerton Rd.,<br>Brackmills |
| Canada                     | U.S.A.                     | Northampton                    |
|                            |                            | NN4 7BW                        |
|                            |                            | United Kingdom                 |
| FR: <u>fr.startech.com</u> | ES: <u>es.startech.com</u> | IT: <u>it.startech.com</u>     |
| DE: de.startech.com        | NL: nl.startech.com        | JP: jp.startech.com            |
|                            |                            |                                |